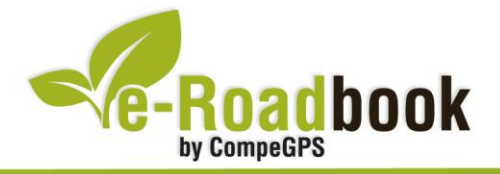

## Parc de Collserola

**CERDANYOLA DEL VALLÈS – TIBIDABO – CERDANYOLA DEL VALLÈS**

## **1. INFORMACIÓN BÁSICA**

Archivo de track descargable en formato **\*.BTRK**, exclusivo de CompeGPS. Roadbook realizado en la zona del **Parc de Collserola**, incluye información detallada con imágenes de próximas maniobras, instrucciones textuales e iconos gráficos. A continuación le presentamos la información básica del recorrido:

- **Zona:** Parc de Collserola, Barcelonès, Catalunya, España
- **Nivel de dificultad:** Alto
- **Tipo de etapa:** Etapa única
- **Tipo de ruta:** Circular

*Salida:* Cerdanyola del Vallès / *Llegada:* Cerdanyola del Vallès

- **Duración:** 3 horas y 30 minutos
- **Distancia:** 34,13 kilómetros
- **Vehículo:** BTT
- **Altitud Máxima:** 507 metros
- **Altitud Mínima:** 57 metros
- **Ascenso acumulado:** 896 metros
- **Lengua de las maniobras**: Español
- **Autor**: Eusebio Mate [\(http://lasrutasdesebi.blogspot.com\)](http://lasrutasdesebi.blogspot.com/)

## **2. EL RECORRIDO**

El itinerario Cerdanyola del Vallès–Tibidabo–Cerdanyola del Vallès tiene su recorrido por el parque natural de Collserola en su **vertiente este**.

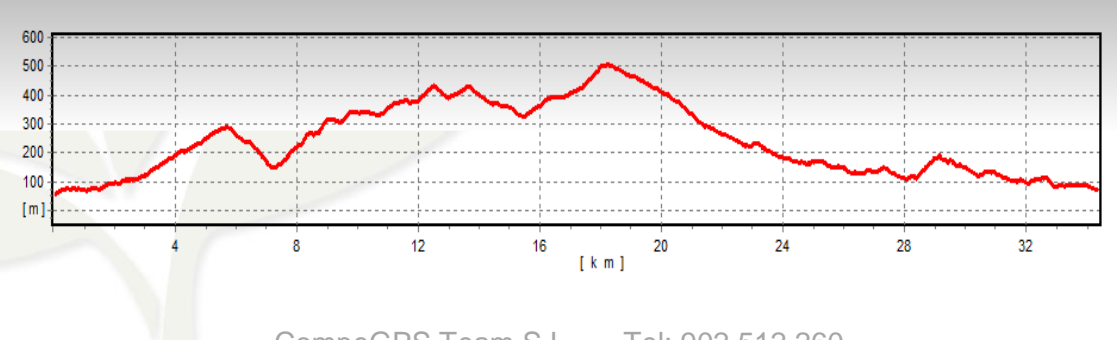

CompeGPS Team S.L. – Tel: 902 512 260 www.compegps.com – www.twonav.com *<u>STARTS</u>* 

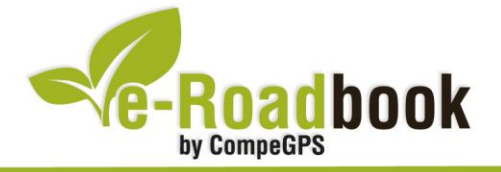

Este track parte de la **caseta de información** del parque, ubicada en Cerdanyola del Vallès, y se adentra dentro del parque de Collserola con dirección a Barcelona. Ciudad de la cual tendremos vistas inigualables desde varios puntos del recorrido, teniendo su punto culminante en el **mirador del Tibidabo** a más de 500 metros de altitud. Otra de las vistas que podremos observar es la **torre de Collserola** ya que estaremos bajo sus pies en varios momentos de la ruta.

Una vez iniciado nuestro camino y justo al principio de la ruta podremos contemplar la restaurada ermita barroca de **Santa Maria de les Feixes**. Durante el recorrido también pasaremos por la **Ermita de Sant Medir** con su campo del milagro donde podremos beber agua de su fuente.

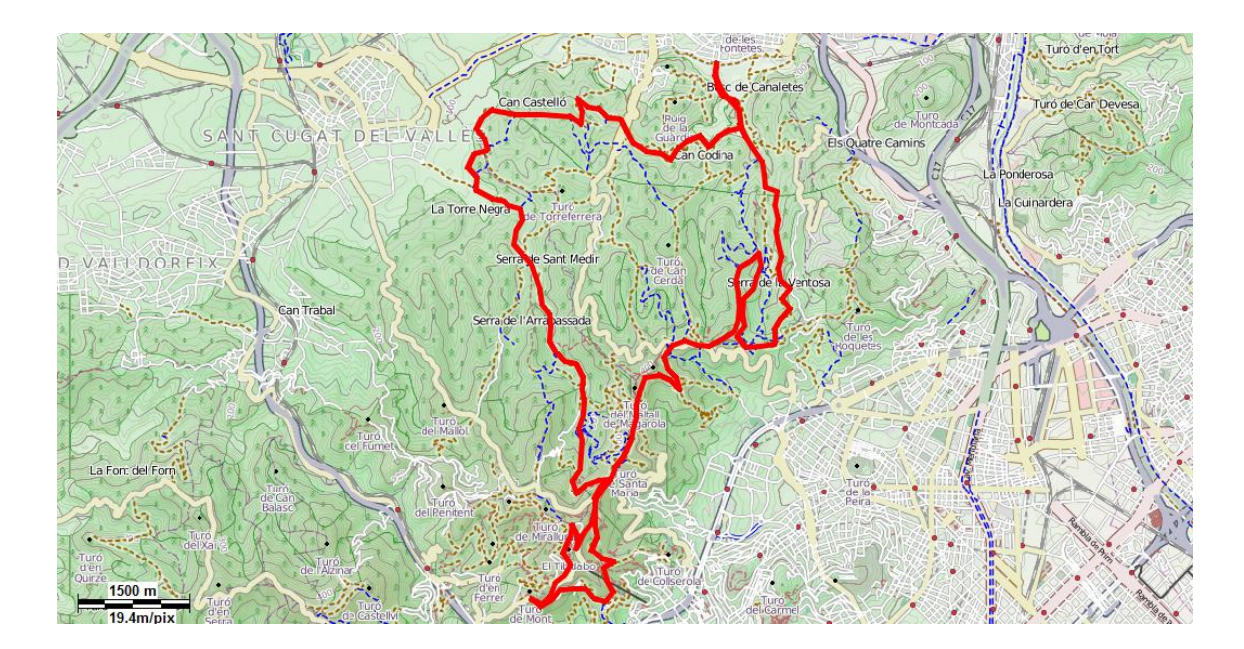

El recorrido es exigente hasta la mitad del track, aunque durante el itinerario también hay algún sendero donde poder **practicar descensos** para aumentar nuestra adrenalina. Este recorrido es de unos 35 kilómetros con un desnivel positivo de aproximadamente unos 900 metros, resulta **exigente pero asequible** para todo tipo de excursionistas noveles.

Durante el trayecto hay un tramo de ascenso muy exigente, llamado vulgarmente **Las Tres Marias**, en nuestro caso sólo ascenderemos dos 'Marias', las últimas rampas tienen un porcentaje de desnivel de más del 20%.

Retomando el camino que conduce hacia Cerdanyola del Vallès, llegaremos al comienzo de la ruta que nos conducirá de nuevo al **punto de partida**.

*Nota: Cabe recordar que el usuario debe respetar la legislación sobre espacios naturales, de esta manera, si encuentra algún sendero menor a 3 metros de ancho, deberá bajar de la bicicleta y seguir a pie.*

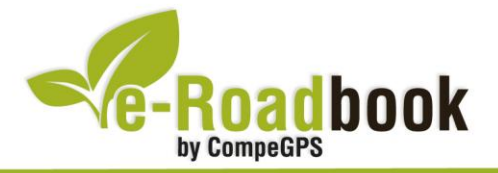

## **PERSONALIZAR LA PÁGINA DE DATOS**

A modo de sugerencia le proponemos adaptar su dispositivo GPS con la opción de **visualizar el recorrido** en una página de datos como la que mostramos a continuación:

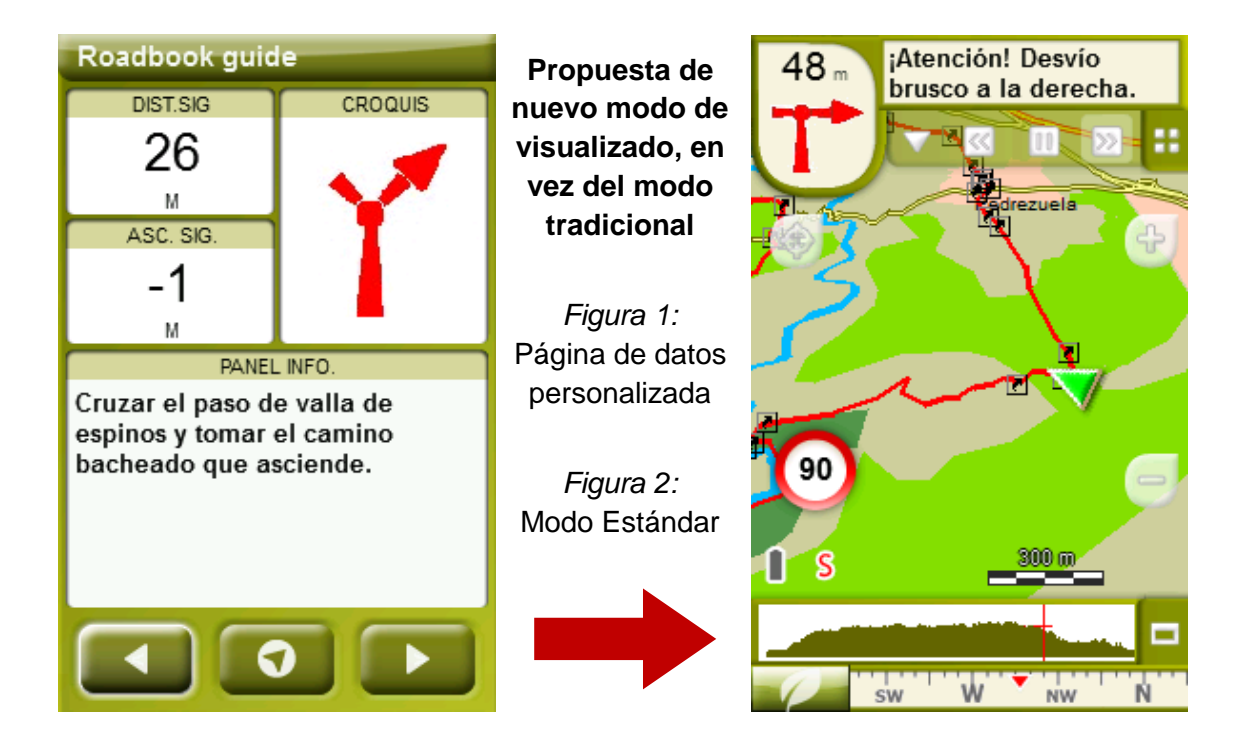

Para realizarlo, sólo tiene que seguir los pasos siguientes:

- 1. Acceda a 'Menú > Configuración > Visualizar > **Campos de datos**'.
- 2. Una vez dentro, deberá elegir la **estructura** para la pantalla de visualización. En este caso debemos elegir la estructura: **Template 4** (Plantilla 4).

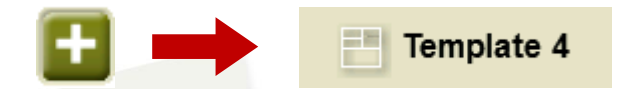

- 3. En el siguiente paso deberá **seleccionar los campos** que serán mostrados en esa estructura. Simplemente tiene que seleccionarlos y ordenarlos. En nuestro caso utilizaremos los siguientes campos en este orden:
	- En el primer cuadrante se situará la **'Distancia al siguiente'**. Le indicará la distancia que falta para llegar hasta el siguiente punto (en metros).
	- En segundo lugar se sitúa la **'Ascensión a siguiente'.** Es la pendiente positiva entre los puntos consecutivos.

计字

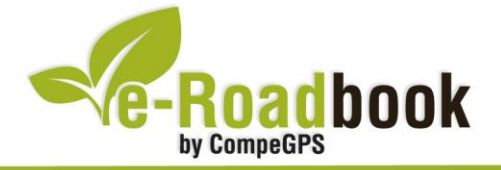

- En tercer lugar y situado a la derecha de la pantalla, el usuario deberá situar el **'Croquis'**. Esta casilla le resultará muy intuitiva para reproducir los movimientos y direcciones del trayecto.
- Y por último en la mitad inferior de la pantalla, el usuario deberá situar el **'Panel informativo'**. Mediante este panel, y durante todo el trayecto, el usuario podrá leer indicaciones y anotaciones del autor.
- 4. A partir de este momento, ya podrá disfrutar de los cambios aplicados: sólo deberá abrir la página de datos recién configurada y **empezar su trayecto ( PÁGINA DE DATOS)**.